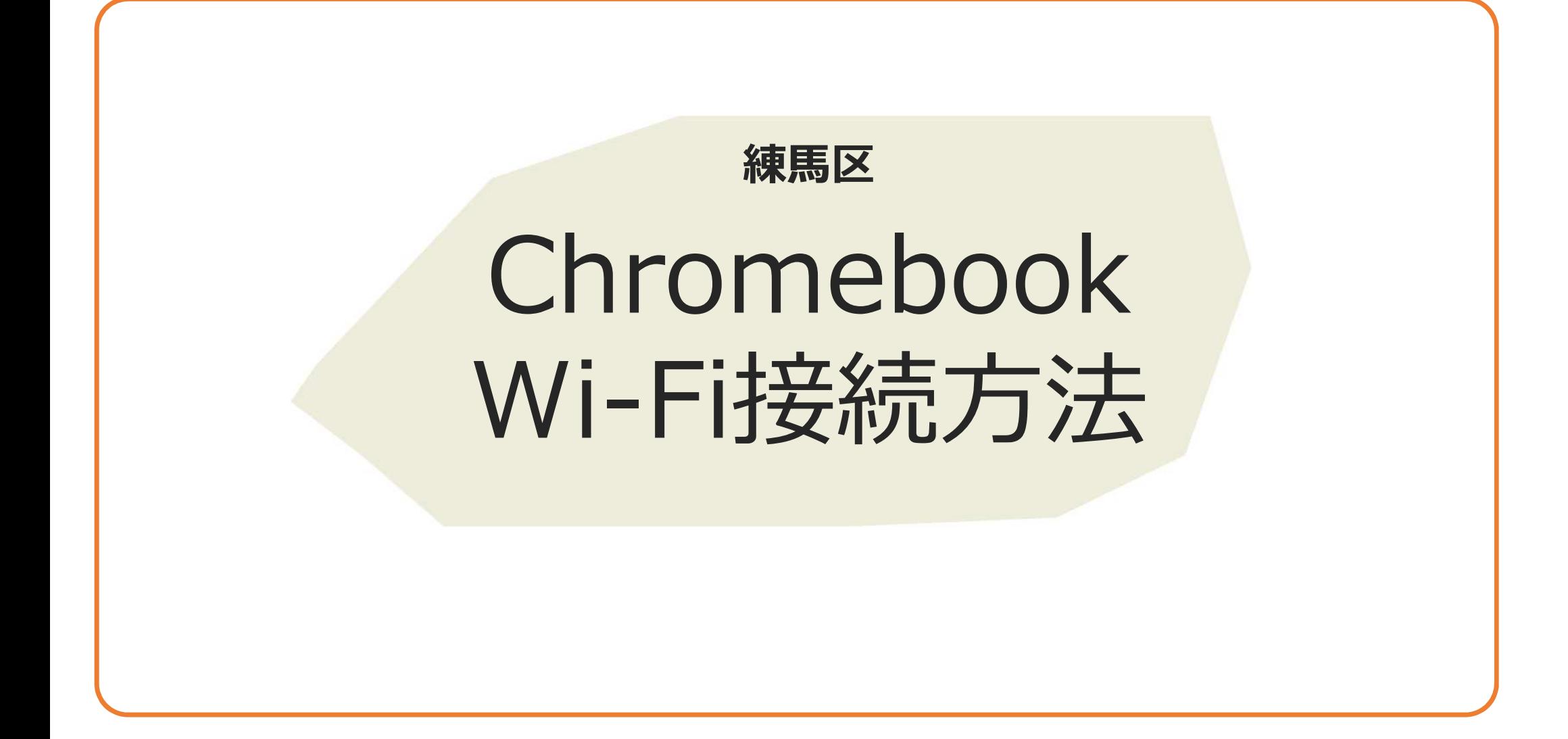

## 目次

- 1.注意点および留意事項
- 2. 初回の接続方法
- 3. 設定したいWifiのSSIDが表示されない場合

## 1. 注意点および留意事項

- **事前にご⾃宅のSSID(ネットワーク名)および接続するためのパスワードをご準備ください。**
- ▶ 自宅回線およびルータの設定等については、回線事業者または設置機器の製造元にお問い合わせください。

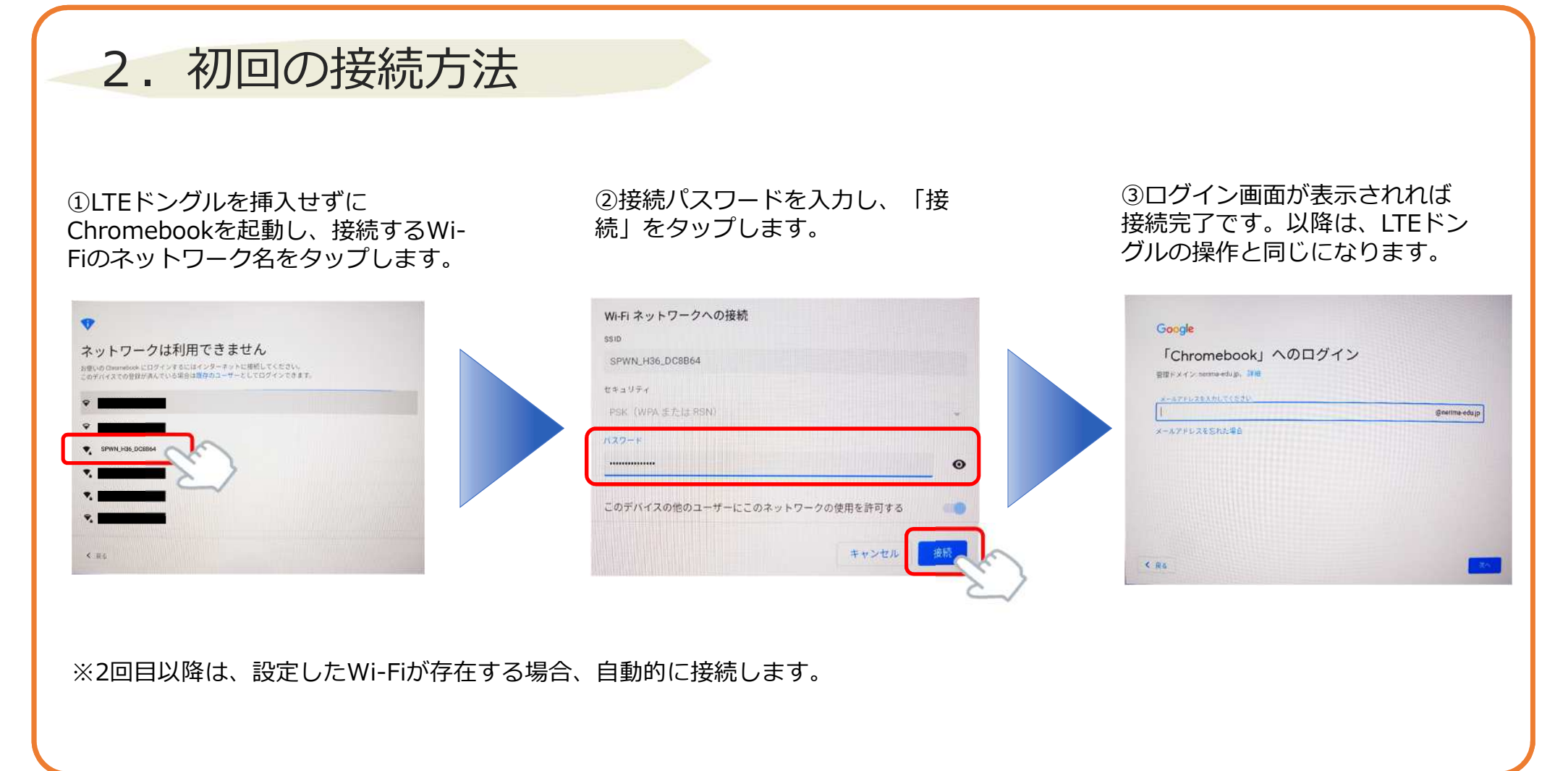

## 3. 設定したいWifiのSSIDが表示されない場合

■設定したいSSIDの一覧はスクロー ルができます。該当のSSIDが見つか らない場合は、スクロールして確認く ださい。

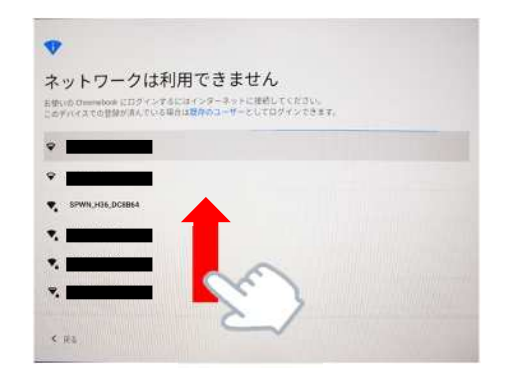

■SSIDが1件も表示されない場合は、Chromebook本体のWi-Fiが無効 になっている可能性があります。画面右下の時刻表示をタップし、Wi-Fi のマークをタップして設定状況ご確認ください。

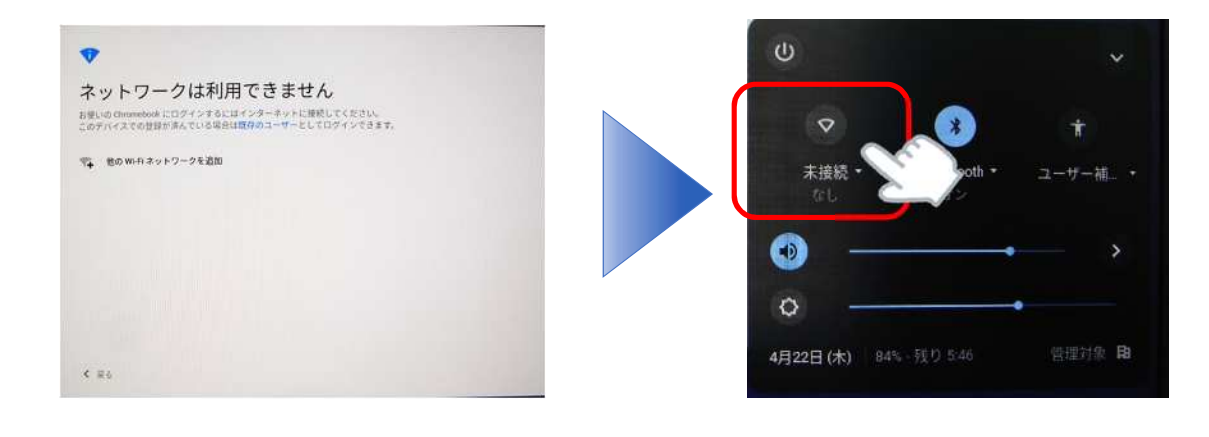

※上記以外にもSSIDのステルス化等により、表示されない場合があります。 無線APの設定等を確認ください。